# **Implementing Acquisitions in Alma Series Receiving Physical Resources and Post-Receiving Processing May 3-4, 2023**

## **1. We have centralised acquisitions; how do we receive multiple copies for multiple libraries?**

**ExL**—If the PO line is for more than one item, you have the option to receive all or some of the items, depending on what was shipped to you.

# **2. Continuous - we have centralised acquisitions. We receive periodicals here and send to other libraries. Can we stop these from showing as in place immediately, to allow time for delivery to the libraries?**

**ExL**—Under *Configuration > Acquisitions > General > Other Settings*, there is a parameter with the label po\_line\_calc\_co\_next\_step\_on\_receive. Set this parameter to **true** to put items into transit instead of on the shelf

More about this and other parameters can be found in the documentation on Configuring Other [Settings \(Acquisitions\).](https://knowledge.exlibrisgroup.com/Alma/Product_Documentation/010Alma_Online_Help_(English)/020Acquisitions/110Configuring_Acquisitions/200Configuring_Other_Settings)

### **3. Can an item be unreceived?**

**ExL**-An item can be un-received if it meets the following conditions.

- The item must have been received.
- The item must still be in the receiving department (i.e. is in a Work order status from marking Keep in department).
- There are no patron or library requests related to the item.

### **4. Does Alma prompt for the barcode during Receive (if it is not already there in the item)?**

**ExL**–There is not a barcode prompt when receiving items on the One-Time tab of the Receiving Workbench.

### **5. Can we put a physical item as an Interested User for a non-purchase or a donation item?**

**ExL**-Any resource that has a po line can have interested users. There are PO line acquisition [methods](https://knowledge.exlibrisgroup.com/Alma/Product_Documentation/010Alma_Online_Help_(English)/020Acquisitions/020Purchasing/040Creating_PO_Lines/Manually_Creating_a_PO_Line) of Gift and Technical accommodate donation and non-purchasing workflows.

### **6. When I receive an issue with "Manage items" is it possible for it to remain on the reception page, i.e. not to return to the home page "Receive New Material"?**

**ExL**-I tested this in our training environment and found that if I received a single item from the row action menu, I remained on the Received Items List. If I checked the line(s) and clicked Save and Receive I was brought back to the receiving workbench (Receive New Material).

# **Implementing Acquisitions in Alma Series Receiving Physical Resources and Post-Receiving Processing May 3-4, 2023**

## **7. Does Alma create an item record with each receipt?**

**ExL**—Alma creates inventory for physical materials that will be received when the PO line is created.

- Physical one-time orders have holding and item records created.
- Physical continuous orders have holding inventory records created.
- **8. What are the other boxes for add missing, add all (from the prediction pattern template).**

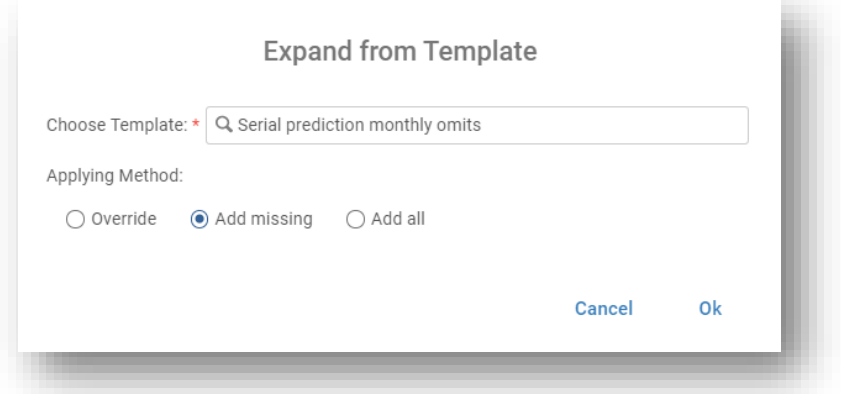

**ExL**—This screen appears when the operator chooses Editing Actions > Expand from Template while in the holding record.

- Override Replaces any existing-matching fields of the record with the template fields.
- Add missing The fields of the template will supplement only the template's fields missing in the record.
- Add all Adds all the template's fields to the record, keeping the existing record's fields, even if matched. Note that you need to delete any undesired fields manually.

# **9. Can a PO line be linked to the item after the (standing order) PO line is closed?**

**ExL**—I tested this out and was not able to link an item to a closed standing order PO line. From the item record, I clicked on the hamburger menu to search for candidate PO lines.

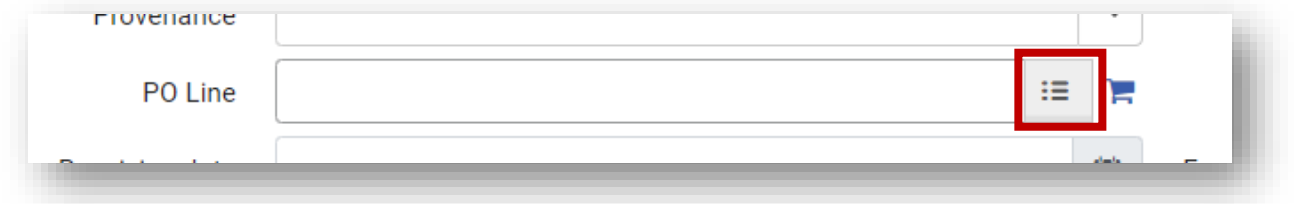

Standing Order PO lines that were Closed did not appear in the results list.

# **Implementing Acquisitions in Alma Series Receiving Physical Resources and Post-Receiving Processing May 3-4, 2023**

## **10. Is there a way to prevent the call number field being populated in the holdings until it is catalogued rather than when it is received?**

ExL—The technical answer is yes, but I would want to have further discussions with you as to why you want to do this. It's not a workflow that I recommend. The settings that would prevent the call number from being populated in the holdings record will impact what you do and could unnecessarily complicate your workflow.

# **11. What is "End of Activity" on the in-process items page?**

**ExL**—This is the date that the Work Order is expected to be complete. In my environment, the AcqWorkOrder's Work Time (days) is set to 7. If I receive an item today, the date populated in the End of Activity field is seven days from today.

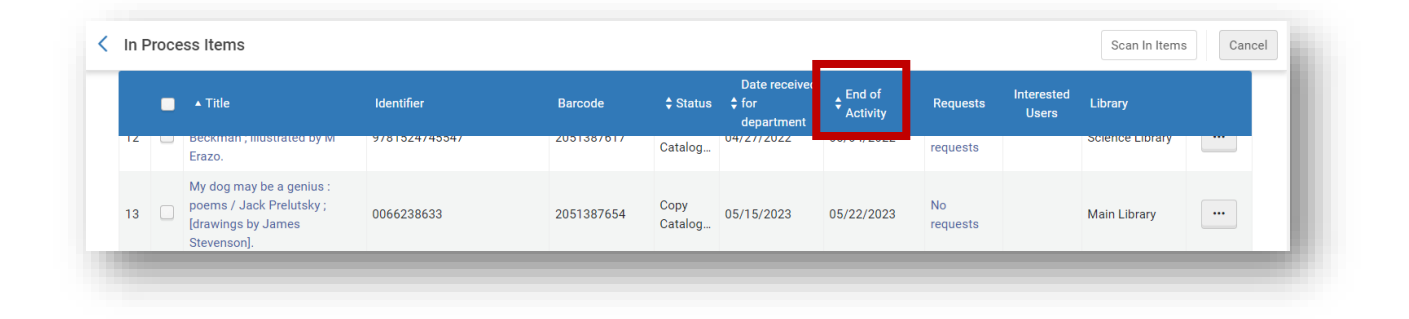